## UPLOADING YOUR RESULTS

Our online form allows you to upload TWO attachments to verify each result.

The attachments can be as:

- JPEG, photo, screenshot
- PDF, word/similar document, excel/spreadsheet document.

## The attachments MUST show ALL OF THIS INFORMATION:

- Organiser/centre/club name
- Competition date
- Class details
- Competitor name
- Horse/pony name
- Placing

If you cannot get all the information to fit in one screenshot, you must upload the missing information in the additional attachment.

Examples of what you can use to upload and verify your results:

- At the show, take a photo of the results.
- Screenshots of results from websites, event entry system sites
- Screenshots/photos of results from Facebook or social media sites
- Screenshots/photos of posts on Facebook or social media sites
- The results- as PDF, word or excel document.
- As in images below, make sure you show the 'top' or 'header' of the results to confirm the venue, date and class details.

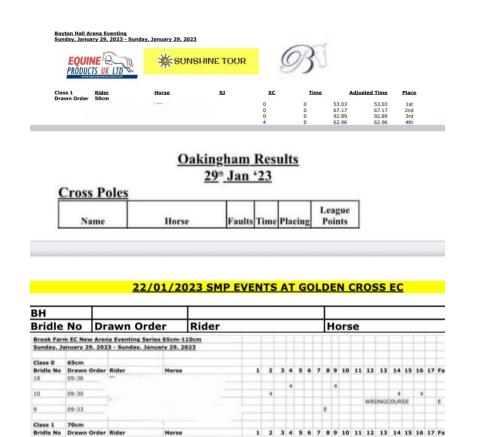